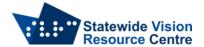

## Openbook - Installation, Authorisation and Uninstallation

This software is part of the SVRC licence. It is on loan to students with vision impairments from the Statewide Vision Resource Centre for the time that they are enrolled in a Department of Education school and find it useful.

Opportunities for teachers, school staff, students and families to obtain training in the effective use of specialist technology are published on the <u>SVRC website</u>.

The person installing/authorising/uninstalling Openbook must be logged in with the Admin password.

If you have any questions please contact Quantum Software Support on 1300 791 777 or email vision.tech.library@education.vic.gov.au

## Installation

- Go to the Freedom Scientific website to download Openbook.
- Once downloaded, run the file to install Openbook.
- During the installation process, you may be asked to "Modify, "Repair" or "Remove" Openbook. Choose "Modify", then click "Next" to continue with the installation.

## **Authorisation**

• Run Openbook. You will automatically be asked to "Update Authorisation" to activate the license.

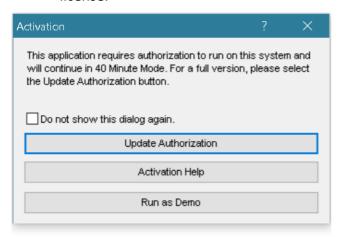

Choose "Enter Authorisation number manually"

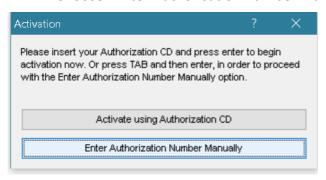

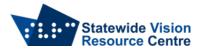

 Ensure you have access to the internet as it is needed for the authorisation. You will be asked again to confirm that you are entering the authorisation number manually.

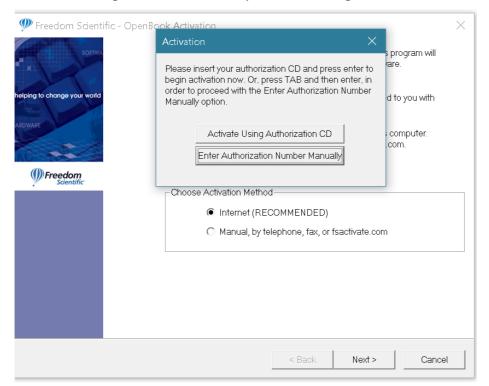

• The authorisation code is in the email sent to the student's Visiting Teacher. You can also email <a href="mailto:vision.tech.library@education.vic.gov.au">vision.tech.library@education.vic.gov.au</a> to get the authorisation code.

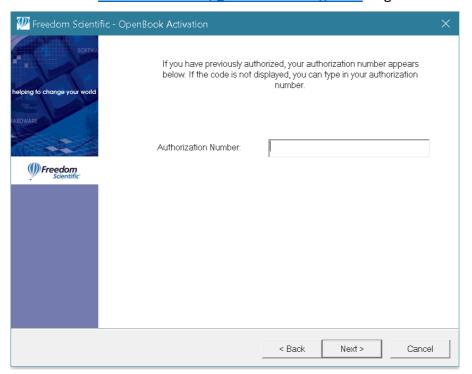

## Uninstallation

- Openbook cannot be deactivated like other software, but it can be uninstalled through Windows Add/Remove programs.
- Please email <u>vision.tech.library@education.vic.gov.au</u> to confirm uninstallation has occurred.